## **20.1 Private Share Permission Options for Files**

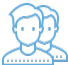

Private Sharing means you are only allowing users with a FileCloud account to access your file.

On the Manage Share window, in the SHARE PERMISSIONS panel, when you choose

Allow Selected Users or Groups

You will be able to lookup users and groups who have a FileCloud account, add them as a Guest, and then send them an email with the link.

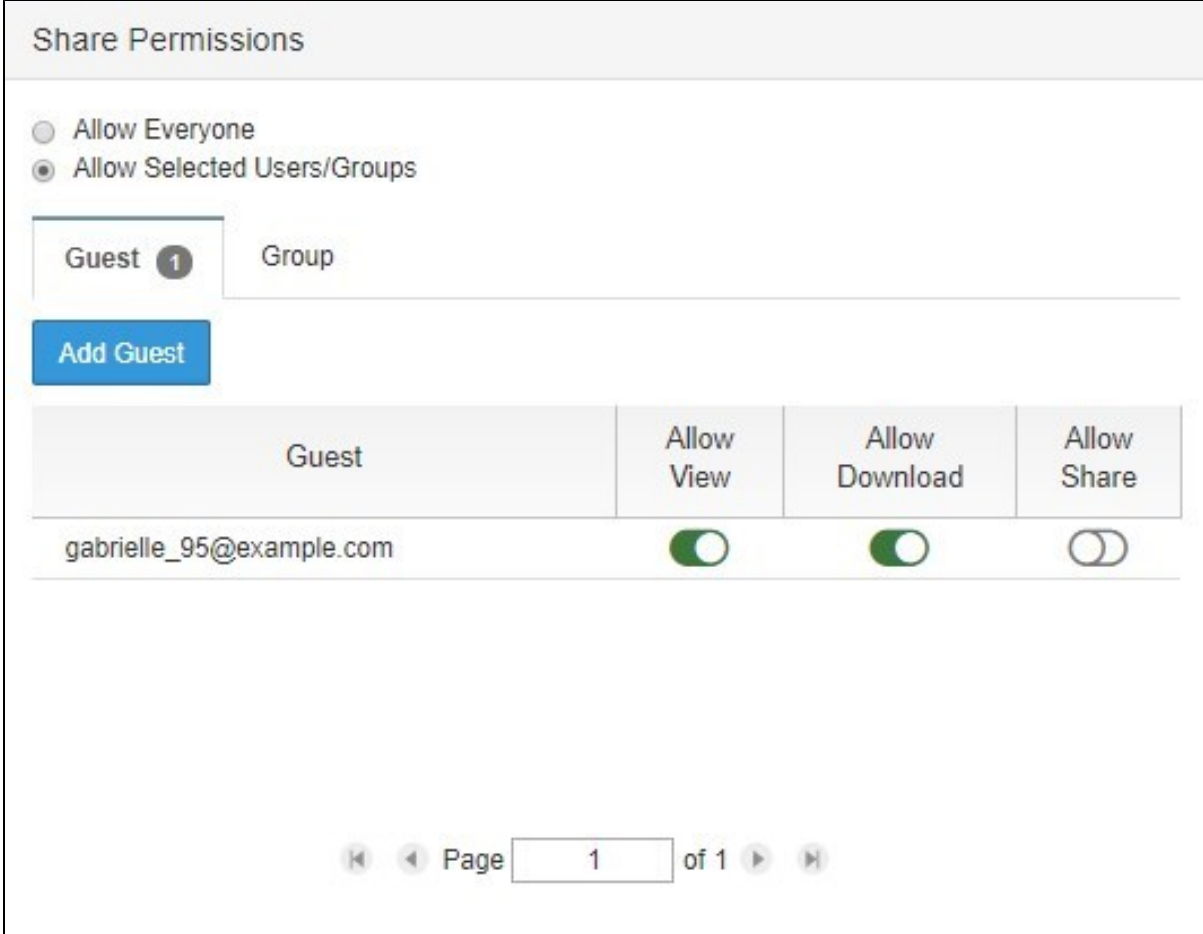

For each guest that you add, you can assign the permissions as sown in Table 1.

## Table 1. Permission options for private shares

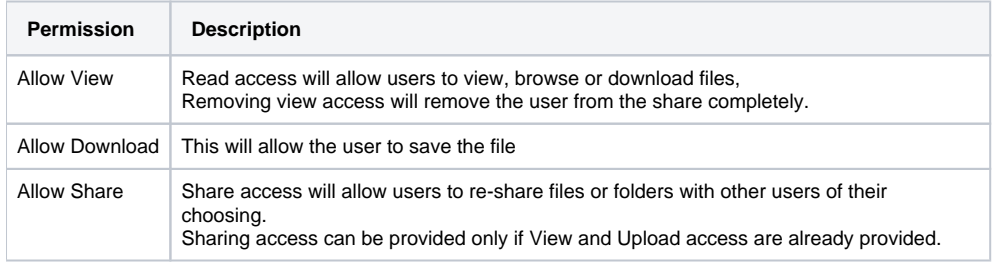